# **IN5122/IN5124**

#### **RS232 Command and Control Guide**

**Regulatory models: W60, W61**

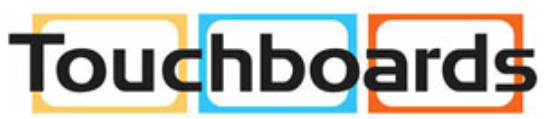

205 Westwood Ave, Long Branch, NJ 07740 Phone: 866-94 BOARDS (26273) / (732)-222-1511 Fax: (732)-222-7088 | E-mail: sales@touchboards.com

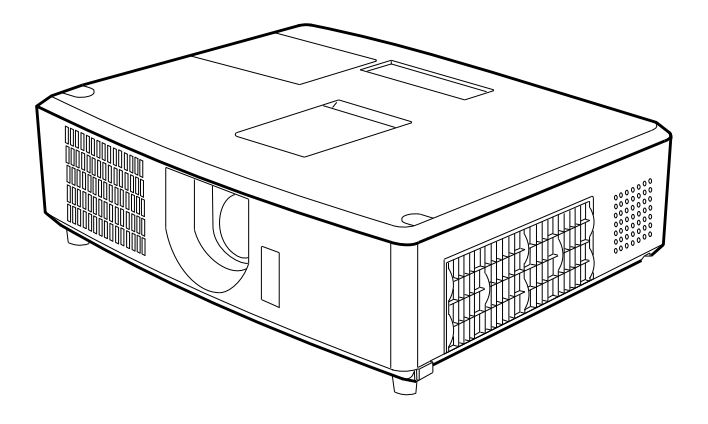

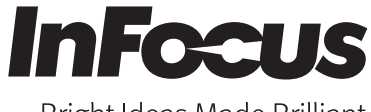

010-0763-00 DISPERINDAG No. 0287/1.824.51/09.03

Bright Ideas Made Brilliant

*This page left blank intentionally*

# **Projector** IN5122/IN5124 RS232 Command and Control Guide

The signals listed on the following pages are used for initial setup, however the signal timings of some computer models may be different. In such a case, adjust V POSITION and H POSITION in the IMAGE menu.

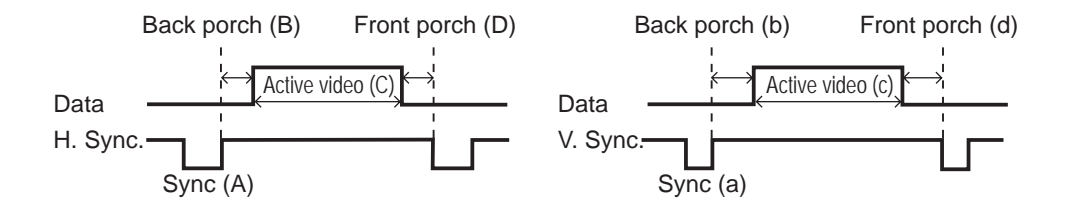

NOTES • Be sure to check jack type, signal level, timing and resolution before connecting this projector to a PC.

• Some PCs may have multiple display screen modes. Use of some of these modes will not be possible with this projector.

• Depending on the input signal, full-size display may not be possible in some cases. • Although the projector can display signals with resolution up to UXGA (1600x1200), the signal will be converted to the projector's panel resolution before being displayed. The best display performance will be achieved if the resolutions of the input signal and projector panel are identical.

• Automatic adjustment may not function correctly with some input signals.

• The image may not be displayed correctly when the input sync signal is a composite sync or a sync on G.

# IN5122 Computer Mode Table

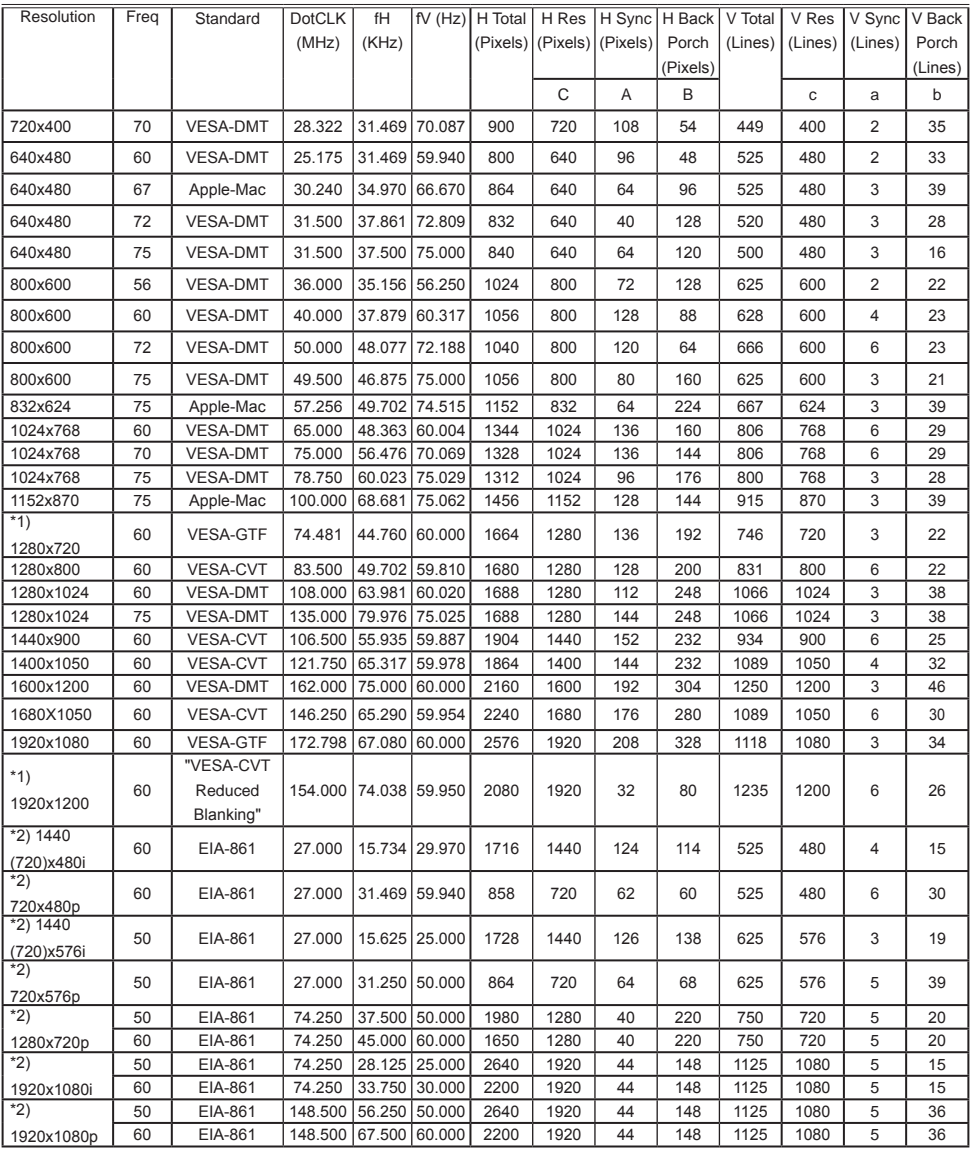

# IN5124 Computer Mode Table

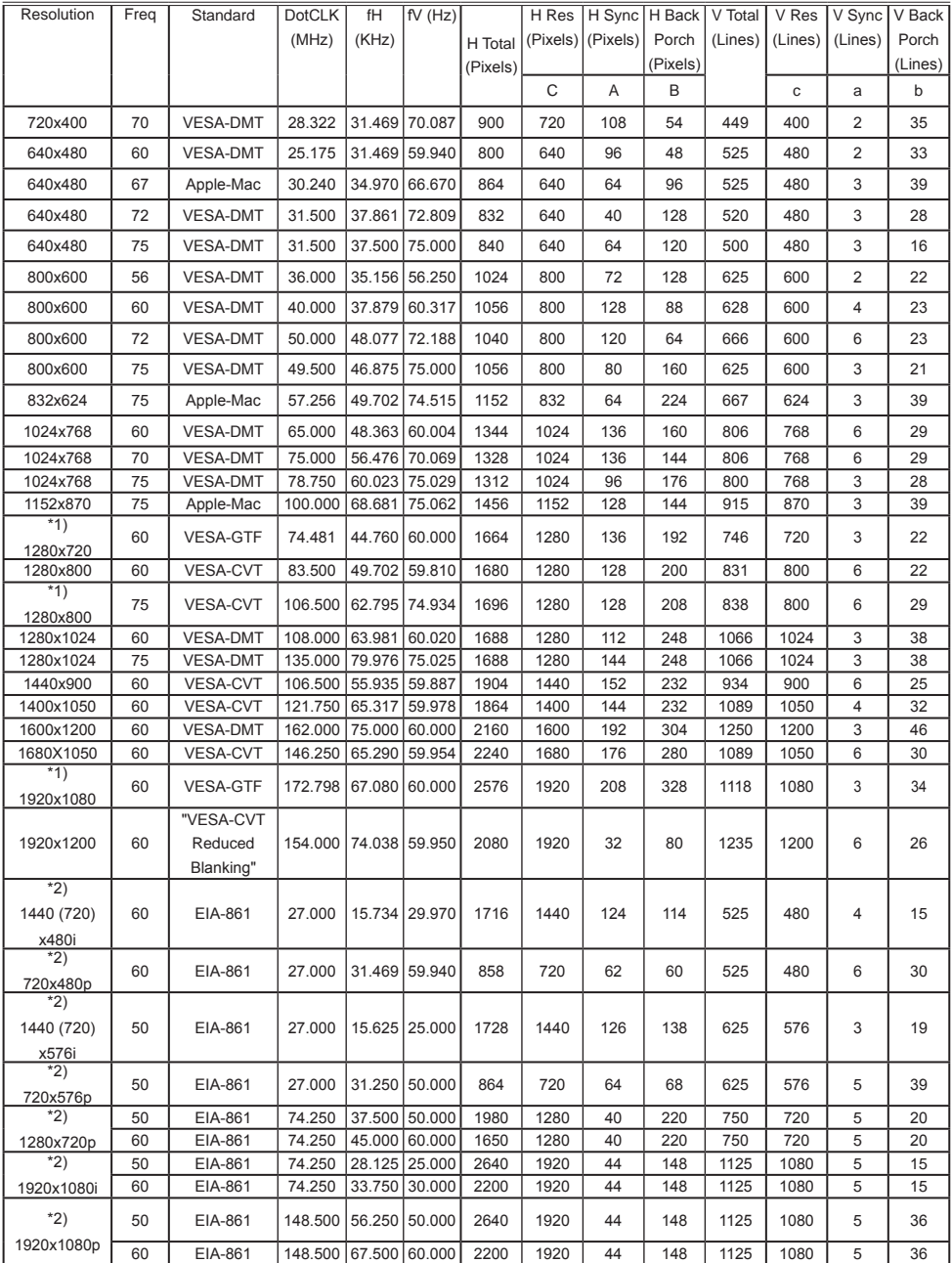

\*1) Supported except for HDMI input. \*2) Only supported on HDMI inputs.

#### Connection to the ports

NOTICE ►Use the cables with straight plugs, not L-shaped ones, as the input ports of the projector are recessed.

►Only the signal that is input from the **COMPUTER IN1** or **IN2** can be output from the **MONITOR OUT** port.

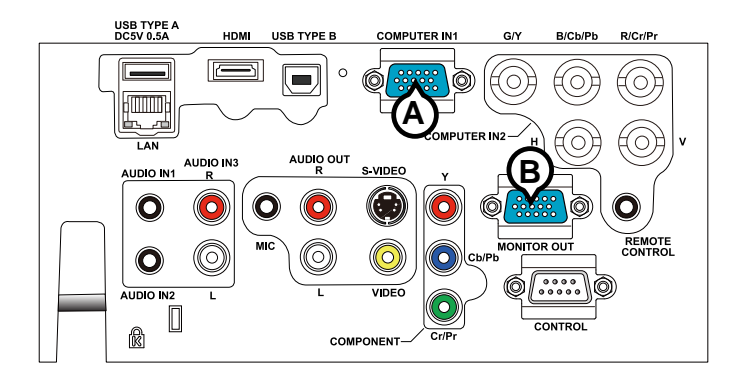

#### **A COMPUTER IN1, B MONITOR OUT**

D-sub 15pin mini shrink jack

<Computer signal>

- Video signal: RGB separate, Analog, 0.7Vp-p, 75Ω terminated (positive)
- H/V. sync. signal: TTL level (positive/negative)
- Composite sync. signal: TTL level

<Component video signal>

• Video signal:

- 
- -Y, Analog, 1.0±0.1Vp-p with composite sync, 75Ω terminated
- -Cb/Pb, Analog, 0.7±0.1Vp-p, 75Ω terminated

-Cr/Pr, Analog, 0.7±0.1Vp-p 75Ω terminated

• System: 480i@60, 480p@60, 576i@50, 720p@50/60, 1080i@50/60

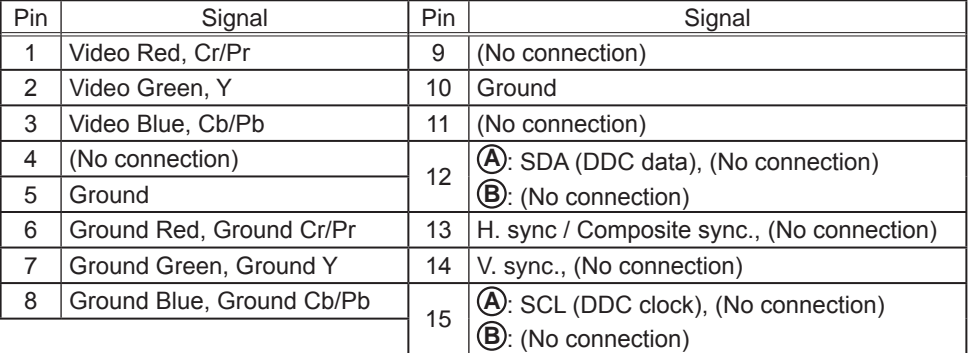

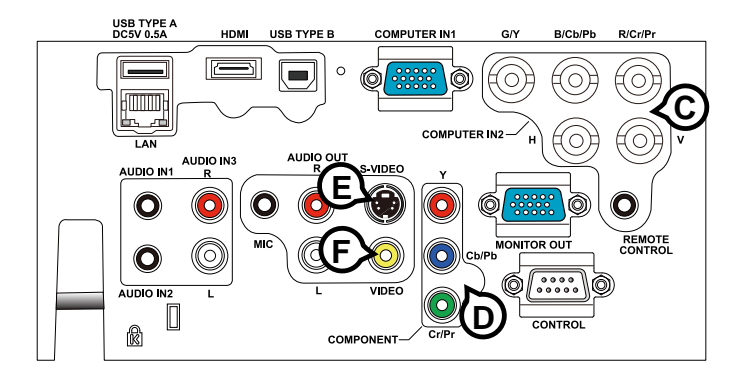

#### **C COMPUTER IN2 (G/Y, B/Cb/Pb, R/Cr/Pr, H, V)**

- BNC jack x 5
- Video : Analog 0.7Vp-p, 75Ω terminator
- H/V, sync, : TTL level (positive/negative)
- Composite sync, : TTL level

#### **D COMPONENT (Y, Cb/Pb, Cr/Pr)**

RCA jack x3

• System: 480i@60, 480p@60, 576i@50, 720p@50/60, 1080i@50/60, 1080p@50/60

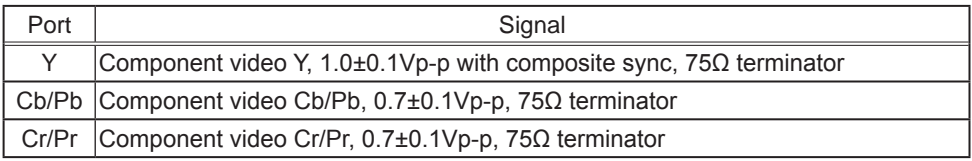

#### **E S-VIDEO**

Mini DIN 4pin jack

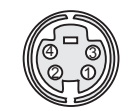

• System: NTSC, PAL, SECAM, PAL-M, PAL-N, NTSC4.43, PAL(60Hz)

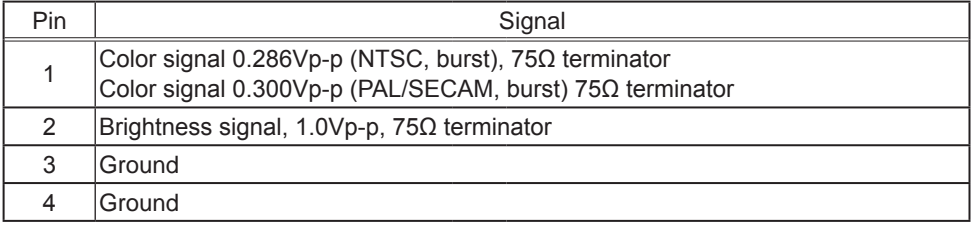

#### **F VIDEO**

RCA jack

- System: NTSC, PAL, SECAM, PAL-M, PAL-N, NTSC4.43, PAL(60Hz)
- 1.0 $\pm$ 0.1Vp-p, 75 $\Omega$  terminator

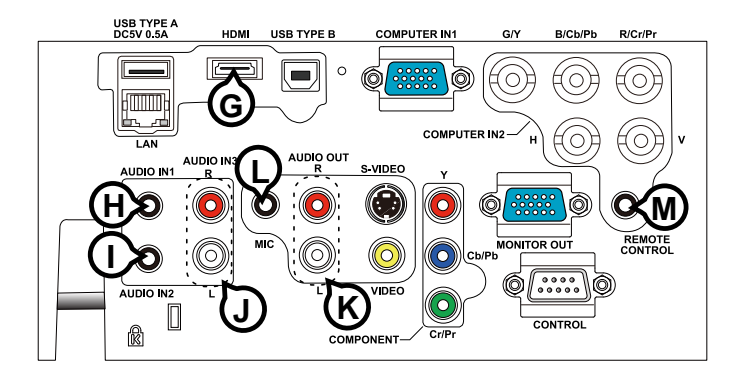

#### **G HDMI**

- Type :Digital audio/video connector
- Audio signal : Linear PCM (Sampling rate; 32/44.1/48 kHz)

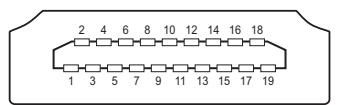

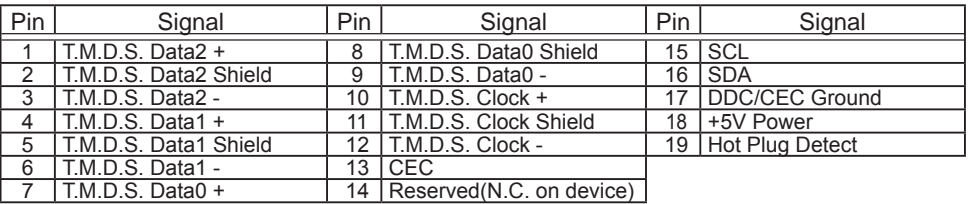

\* HDMI, the HDMI logo, and High-Definition Multimedia Interface are trademarks or registered trademarks of HDMI Licensing LLC in the United States and other countries.

# **H AUDIO IN1, I AUDIO IN2**

Ø3.5 stereo mini jack • 200 mVrms, 47kΩ terminator

RCA jack x2 RCA jack x2

# **L MIC**

Ø3.5 mono mini jack <Low level> • 2 mVrms, 1kΩ terminator <High level> • 20 mVrms, 1kΩ terminator

## **MREMOTE CONTROL**

Ø3.5 stereo mini jack

#### **J AUDIO IN3 (R, L) K AUDIO OUT (R, L)**

• 200 mVrms, 47kΩ terminator • 200 mVrms, 1kΩ output impedance

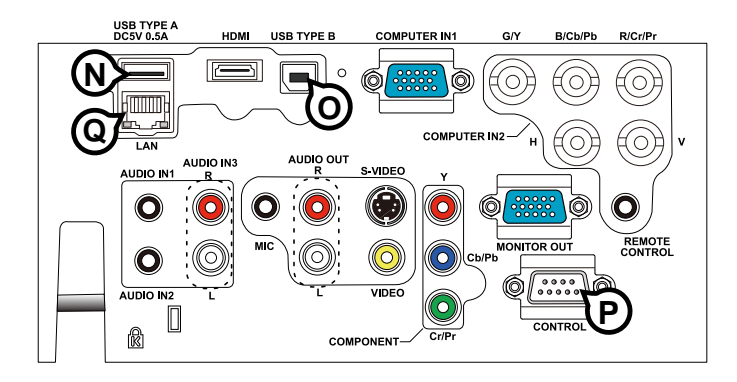

## **N USB TYPE A**

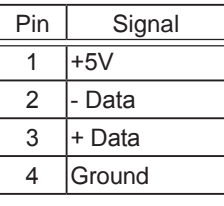

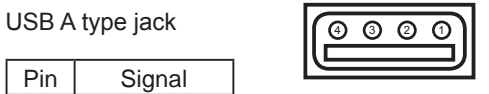

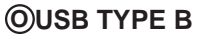

USB B type jack

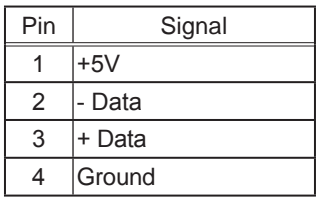

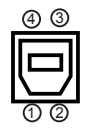

## **P CONTROL**

D-sub 9pin plug

• About the details of RS-232 communication, please refer to the section "RS-232 Communication".

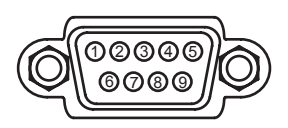

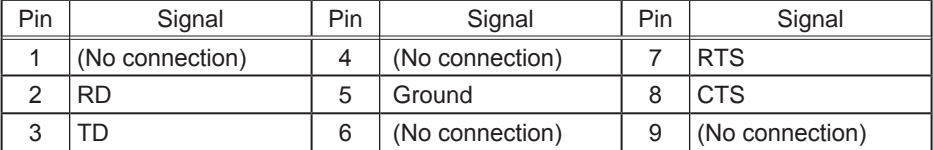

#### **Q LAN**

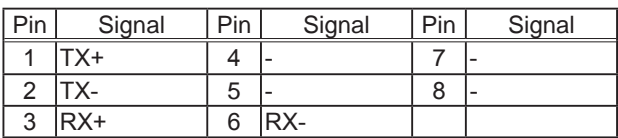

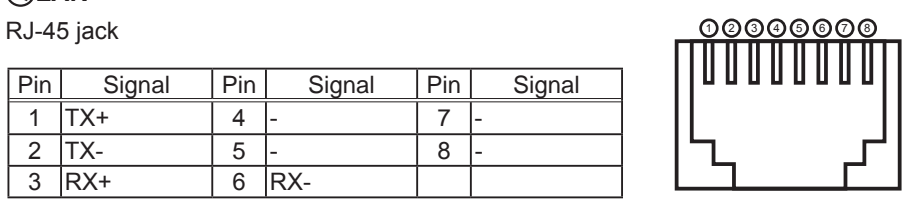

#### **To input SCART RGB signal;**

ex.

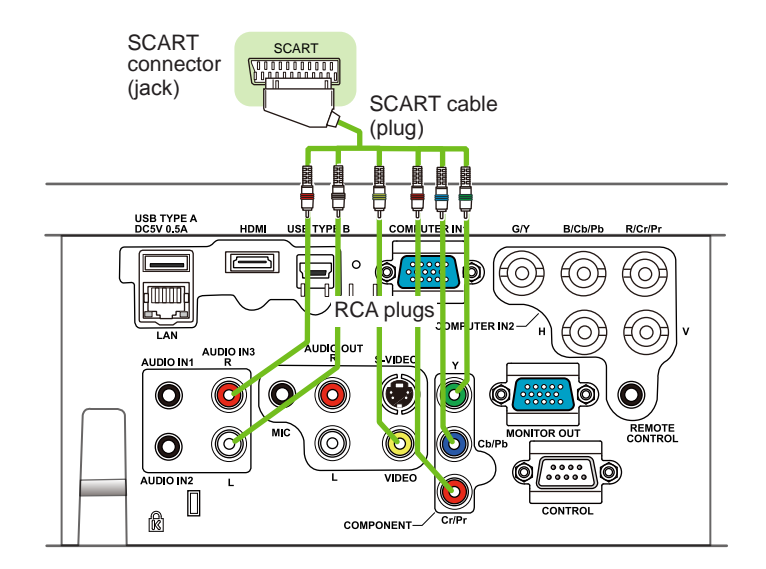

To input SCART RGB signal to the projector, use a SCART to RCA cable. Connect the plugs refer to above example. For more reference, please consult your dealer.

#### RS-232 Communication

When the projector connects to the computer by RS-232 communication, the projector can be controlled with RS-232 commands from the computer. For details of RS-232 commands, refer to RS-232 Communication / Network command table (&*16*).

# Connection

- 1 Turn off the projector and the computer.
- 
- 2. Connect the projector's **CONTROL** port and the computer's RS-232 port with a RS-232 cable (cross). Use the cable that fulfills the specification shown in figure
- Turn the computer on, and after the computer has started up, turn the projector
- $3.$  on.
- 4. Set the COMMUNICATION TYPE to OFF. (**OPTION menu SERVICE COMMUNICATION** in the **User's Manual**)
- 

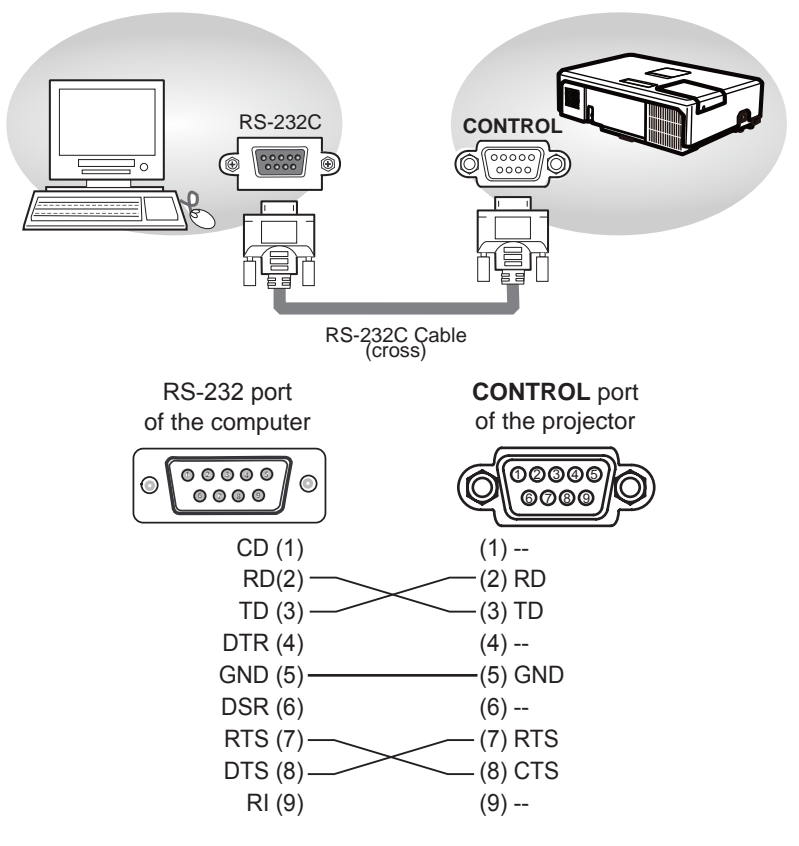

#### Command Control via the Network

When the projector is connected to the network, the projector can be controlled with RS-232 commands from the computer with a web browser.

For RS-232 command information, refer to the RS-232 Communication / Network command table ( $\Box$ 16).

# Connection

Turn off the projector and the computer.

2. Connect the projector's **LAN** port and the computer's LAN port with a LAN cable. Use the cable that fulfills the specification shown in figure (Use CAT-5 or greater LAN Cable when LAN ports are used )

Turn the computer on, and after the computer has started up, turn the 3. projector on.

LAN LAN  $\equiv$   $\circ$ 

LAN cable (CAT-5 or greater)

# Communication Port

The following port is assigned for command control.

TCP #23

Configure the following items from a web browser when command control is used.

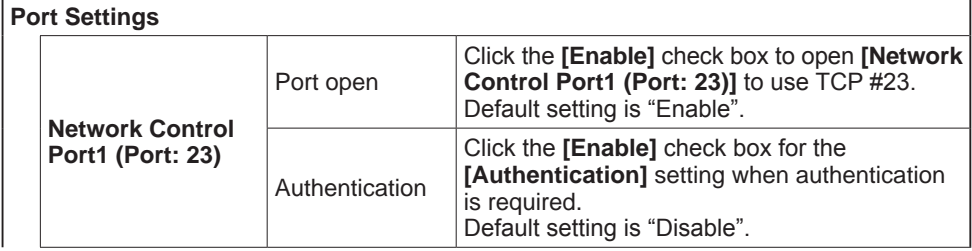

When the authentication setting is enabled, the following settings are required.

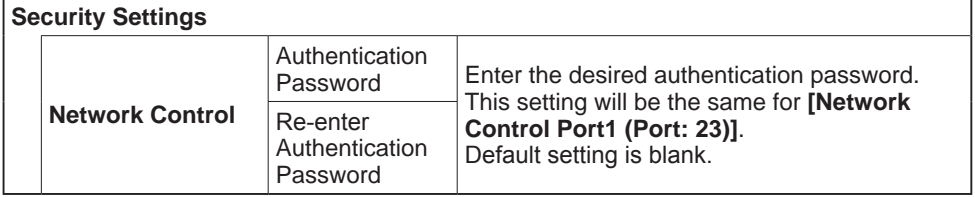

# RS-232 Commands

IMPORTANT: When formatting commands sent from a control system or computer, enclose commands in parentheses "(" and ")". When entering custom commands into Scheduled Tasks in the projector's web interface, enclose commands in less than/ greater than symbols "<" and ">" instead.

#### **Communication Configuration**

Visit our website for additional RS-232 settings and information.

To control this projector via RS-232, connect a null modem cable and set the control system serial port settings to match the following communication configuration:

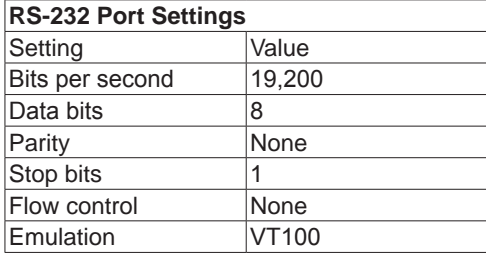

#### **Command Format**

All commands consist of 3 alpha characters followed by a request, all enclosed in parentheses. The request can be a read request (indicated by a "?") or a write request (indicated by 1 to 4 ASCII digits).

A read request example:

(AAA?) where (starts the command AAA denotes the command ? denotes the read request ) ends the command A read command returns the range and the current setting, for example:

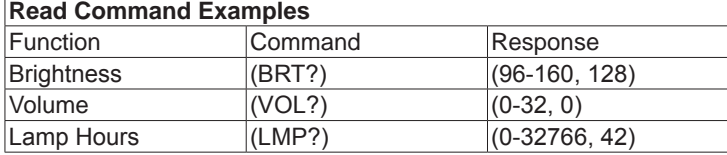

A write request example:

 $(AAA\# \# \#)$  where (starts the command AAA denotes the command #### denotes the value to be written (leading zeros not necessary) ) ends the command

Some commands have ranges, while others are absolute. If a number greater than the maximum range is received, it is automatically set to the maximum number for that function. If a command is received that is not understood, a "?" is returned. With absolute settings, "0" is off, 1-9999 is on. The one exception is the Power command, where 0 is off and 1 is on.

To assure the projector can process a command, wait 3 seconds before entering the next command.

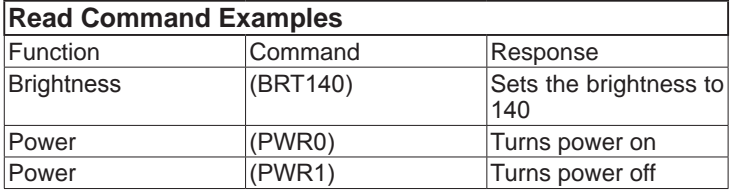

#### **Error Conditions**

Not all commands are supported for all projectors. If an unsupported command is issued, the command will be ignored. If a command is received that is not understood, a '?' character will be returned indicating the command was not understood.

#### **Limitations**

The projector cannot respond to commands coming in at a high-rate. Therefore, a delay must occur between commands to ensure that the command gets properly executed. To assure the projector can process a command, wait 3 seconds before entering the next command.

The Step column refers to increasing or decreasing the menu bar position since the On-screen Display is not an exact match of values. For example, Step 2 changes the data by 2 through the CLI (Command Line Interface). The menu bar is up (or down) by 1.

#### Network Bridge Communication

This projector is equipped with NETWORK BRIDGE function.

When the projector connects to the computer by LAN communicaton, an external device that is connected with this projector by RS-232 communication can be controlled from the computer as a network terminal.

For details, see the **6. Network Bridge function** in the **Network Guide**.

# Connection

- 1. Connect the computer's LAN port and the projector's **LAN** port with a LAN 1.  $_{\text{cable.}}$
- 
- 2. Connect the projector's **CONTROL** port and the RS-232 port of the devices that you want to control with a RS-232 cable.
- 3. Turn the computer on, and after the computer has started up, turn the projector  $3.5$
- **4.** Set the COMMUNICATION TYPE to NETWORK BRIDGE. (**QOPTION menu -**<br>**4.** SERVICE COMMUNICATION in the User's Manual)
- 

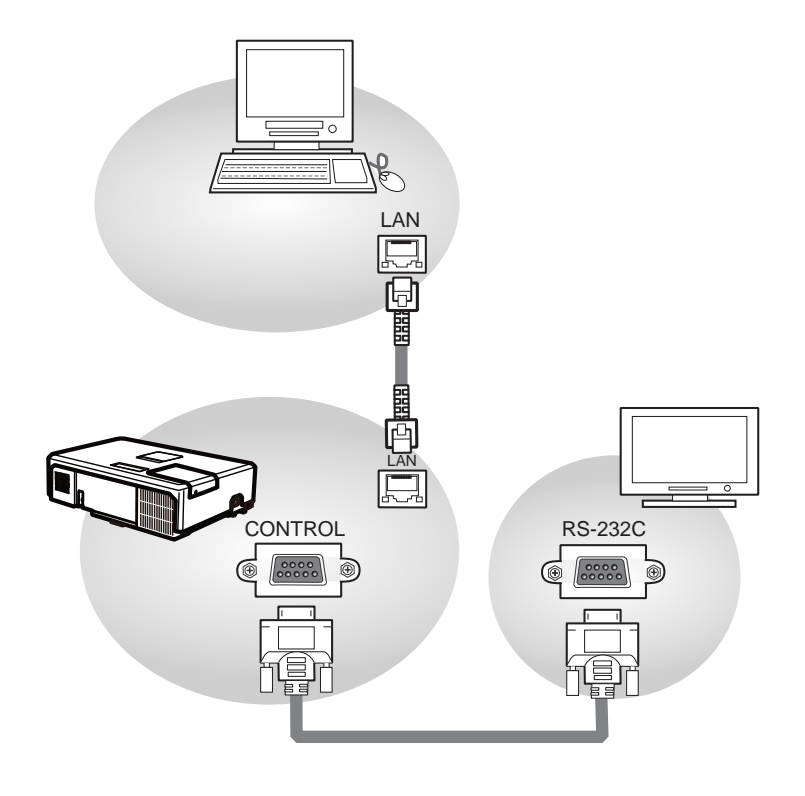

# Communication settings

For communication setting, use the OPTION - SERVICE - COMMUNICATION menu. (&**OPTION menu - SERVICE - COMMUNICATION** in the **User's Manual**)

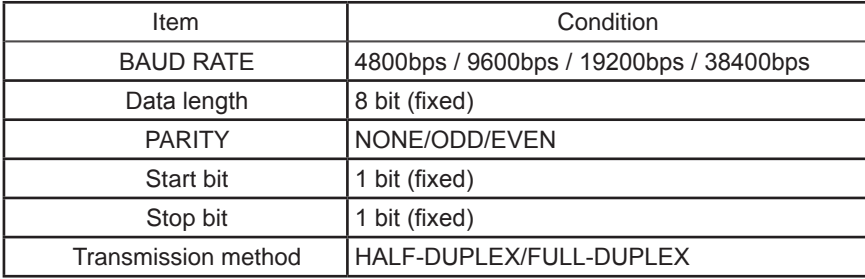

NOTE • For connecting the projector to your devices, please read the manual for each devices, and connect them correctly with suitable cables.

• Power off the projector and other devices and unplug them before connecting them.

• For details of Transmission method, refer to **6.4 Transmission method** in the **Network Guide**.

#### RS-232 Communication / Network command table

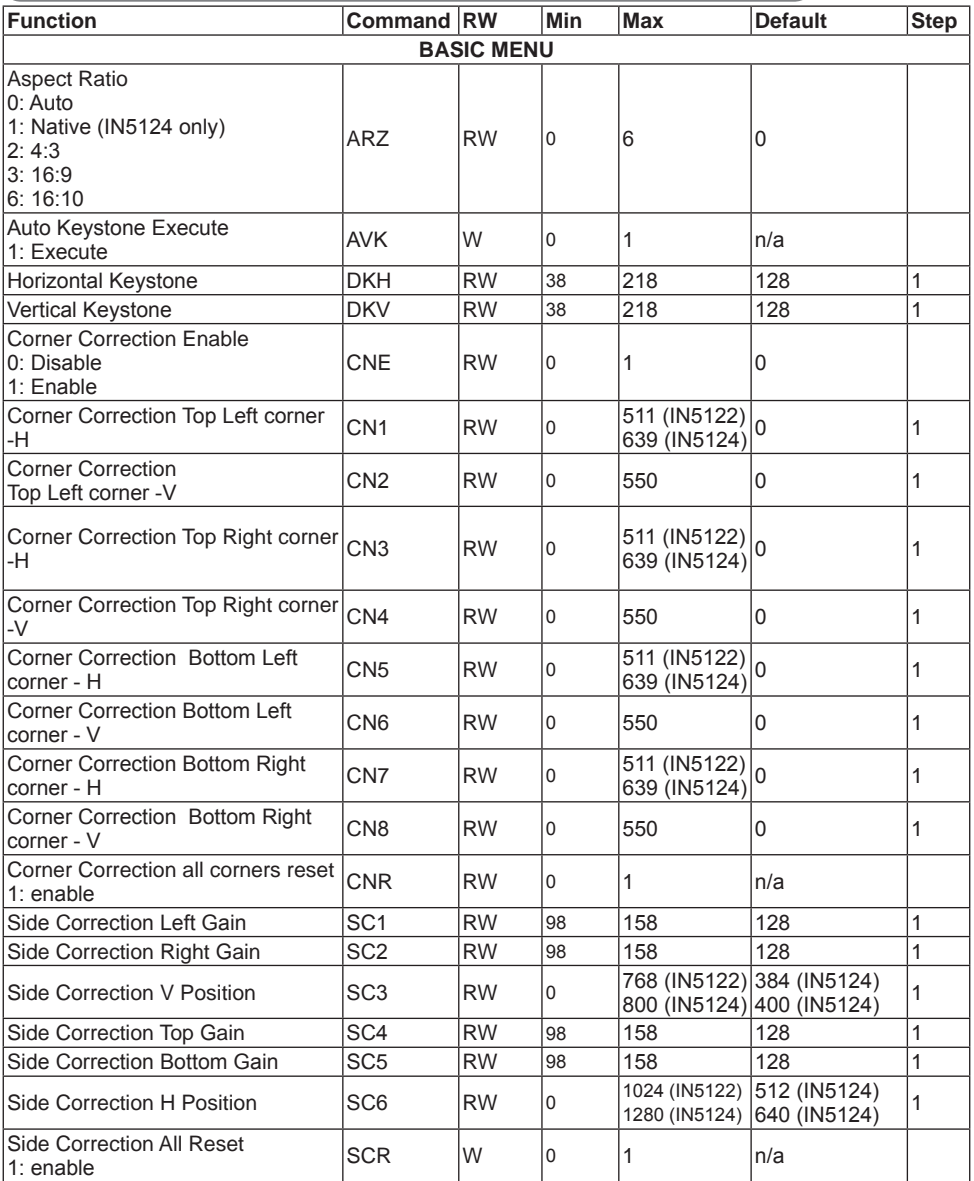

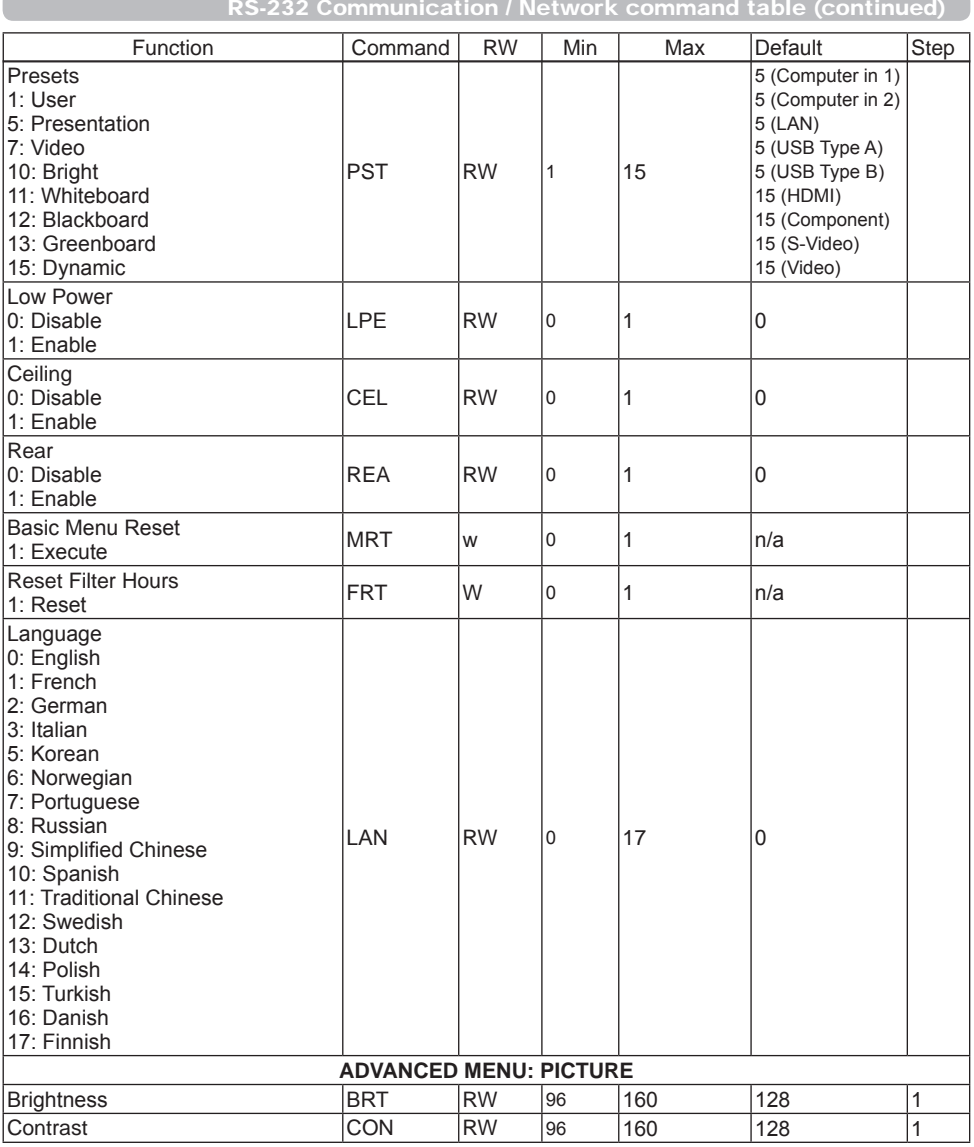

A

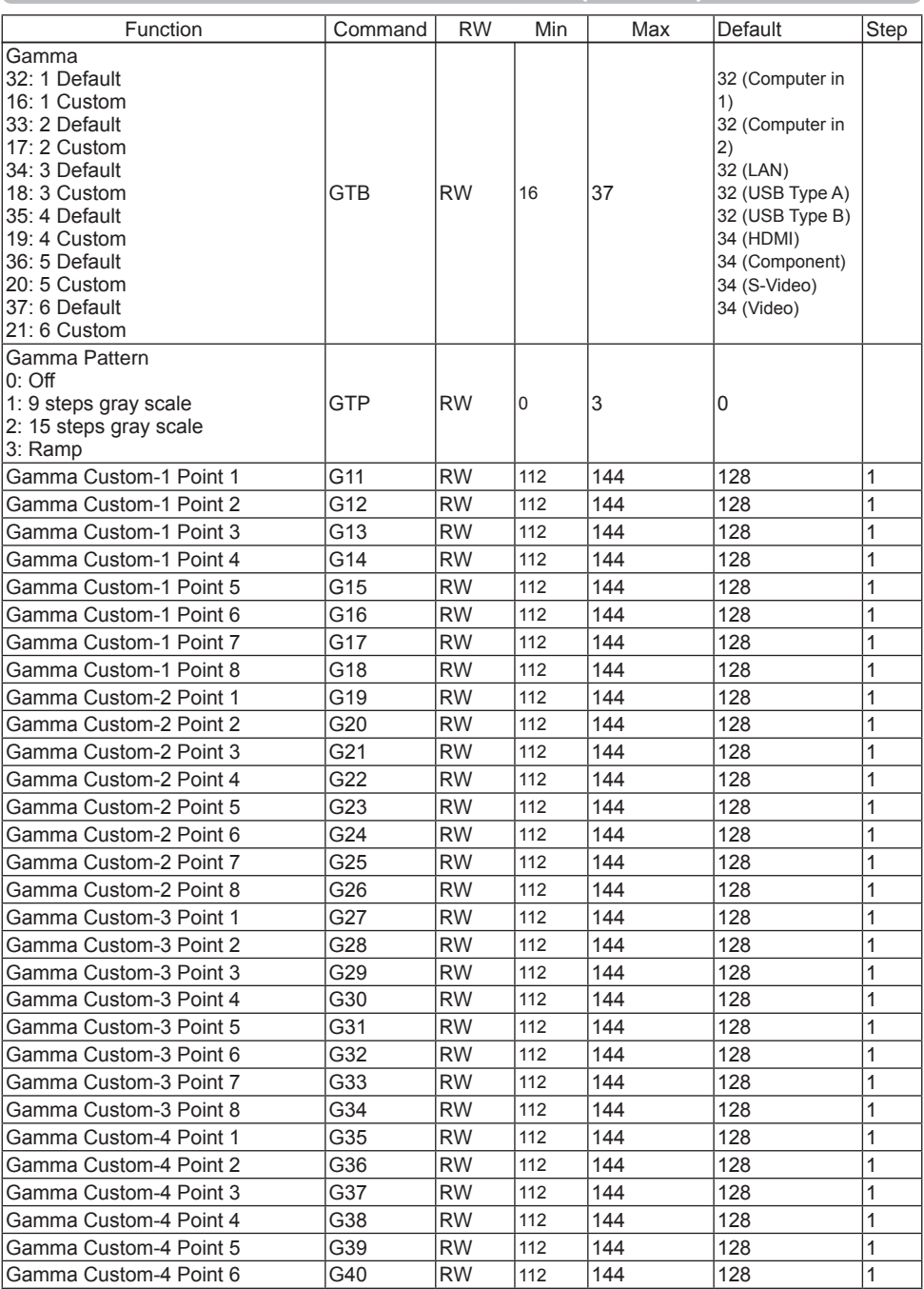

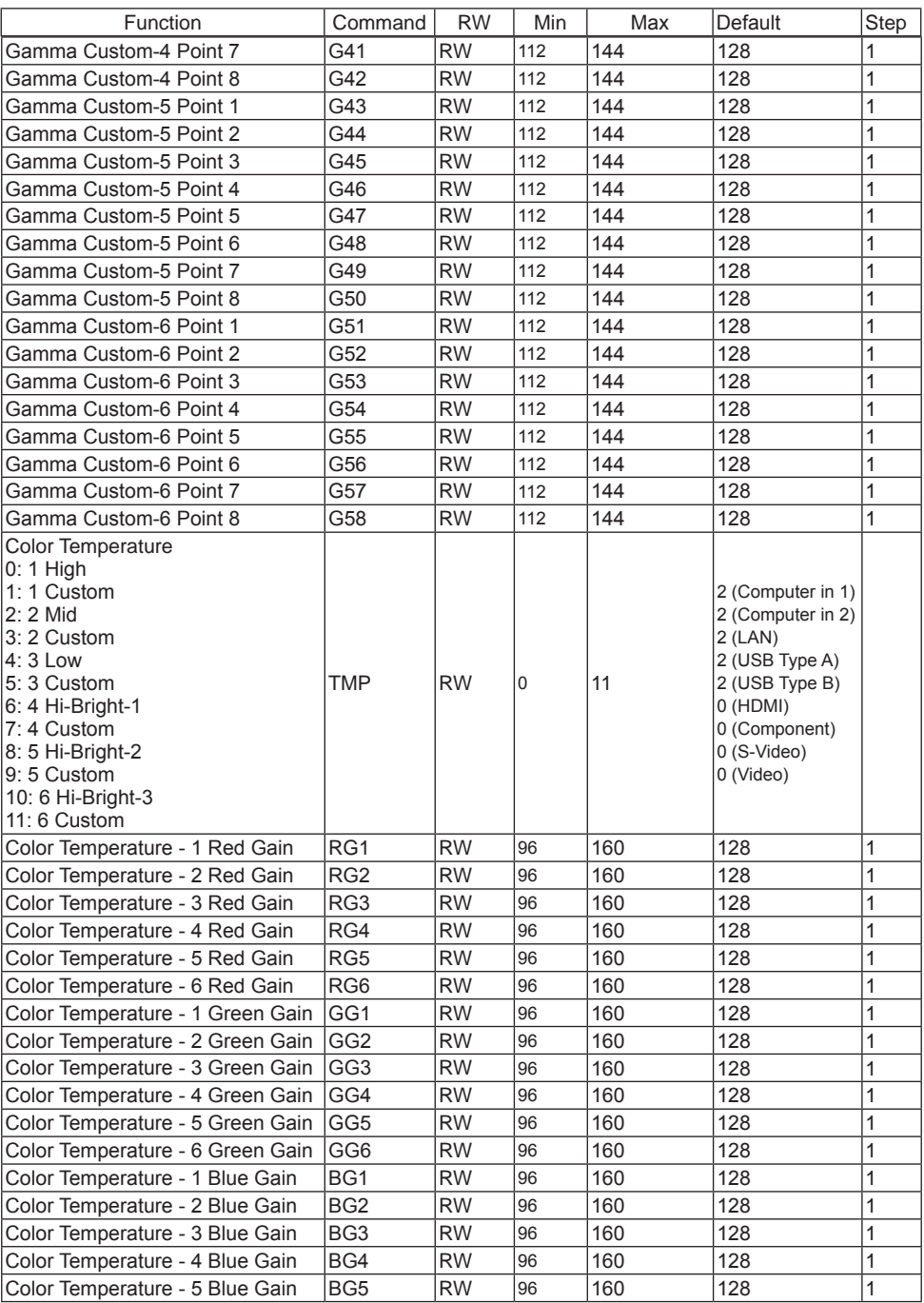

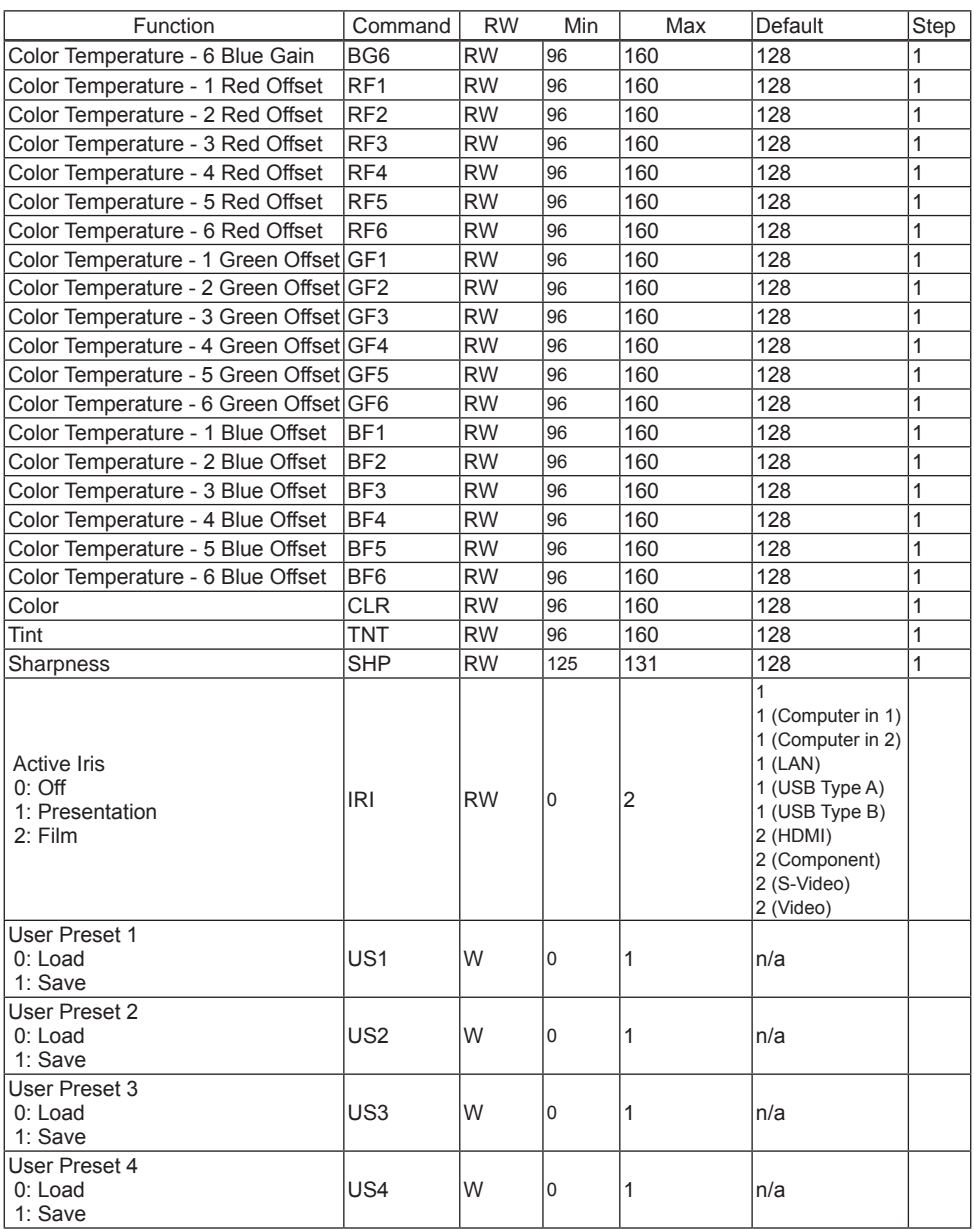

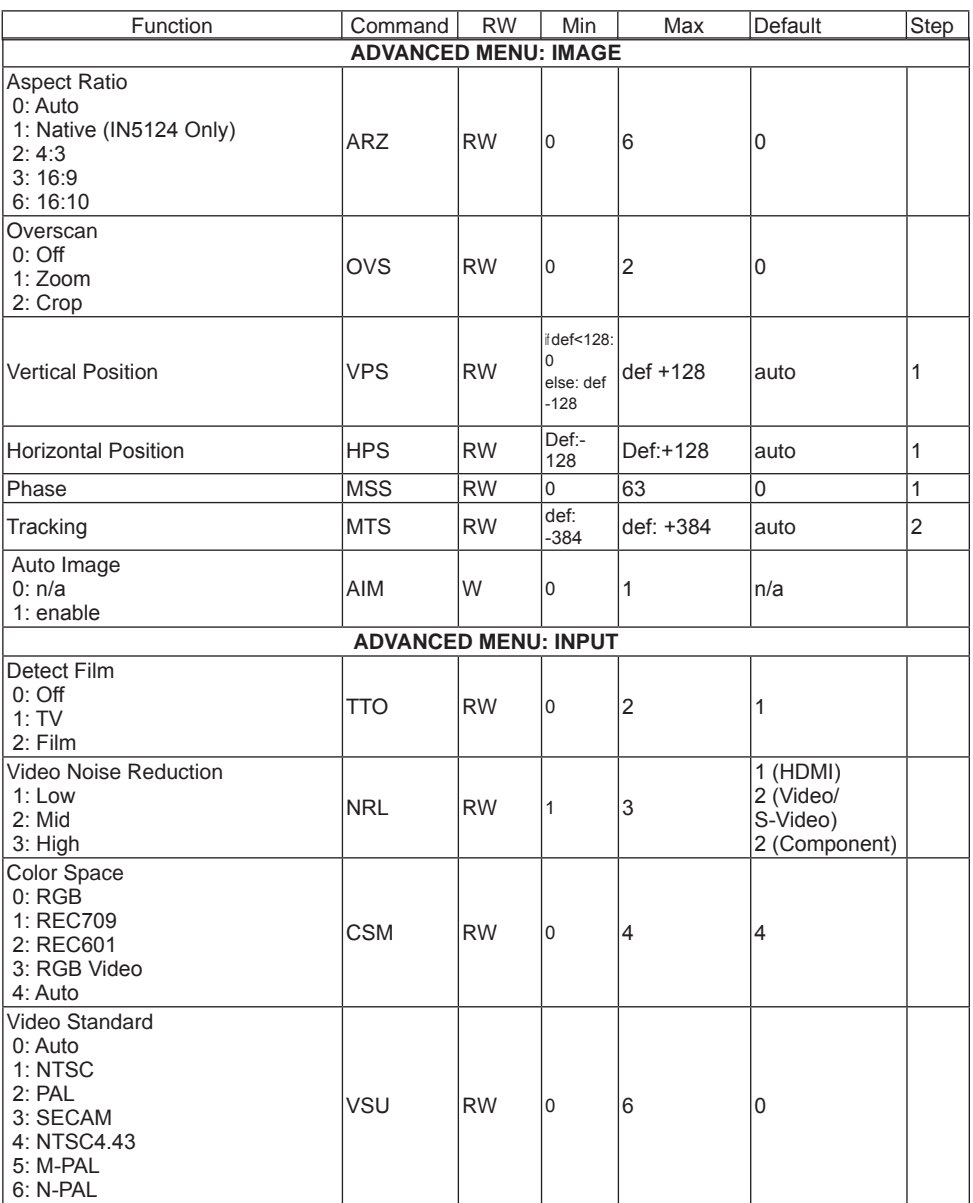

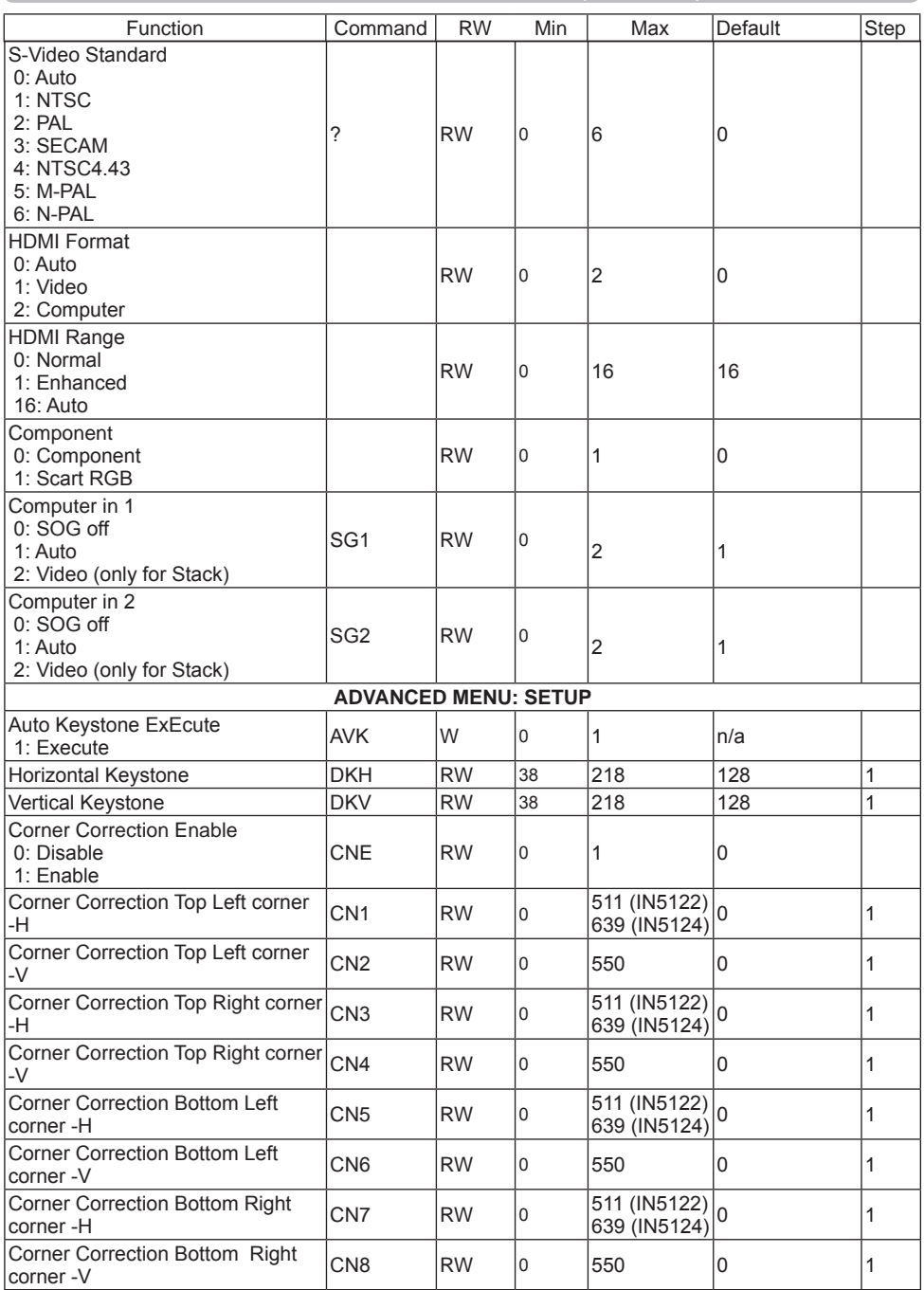

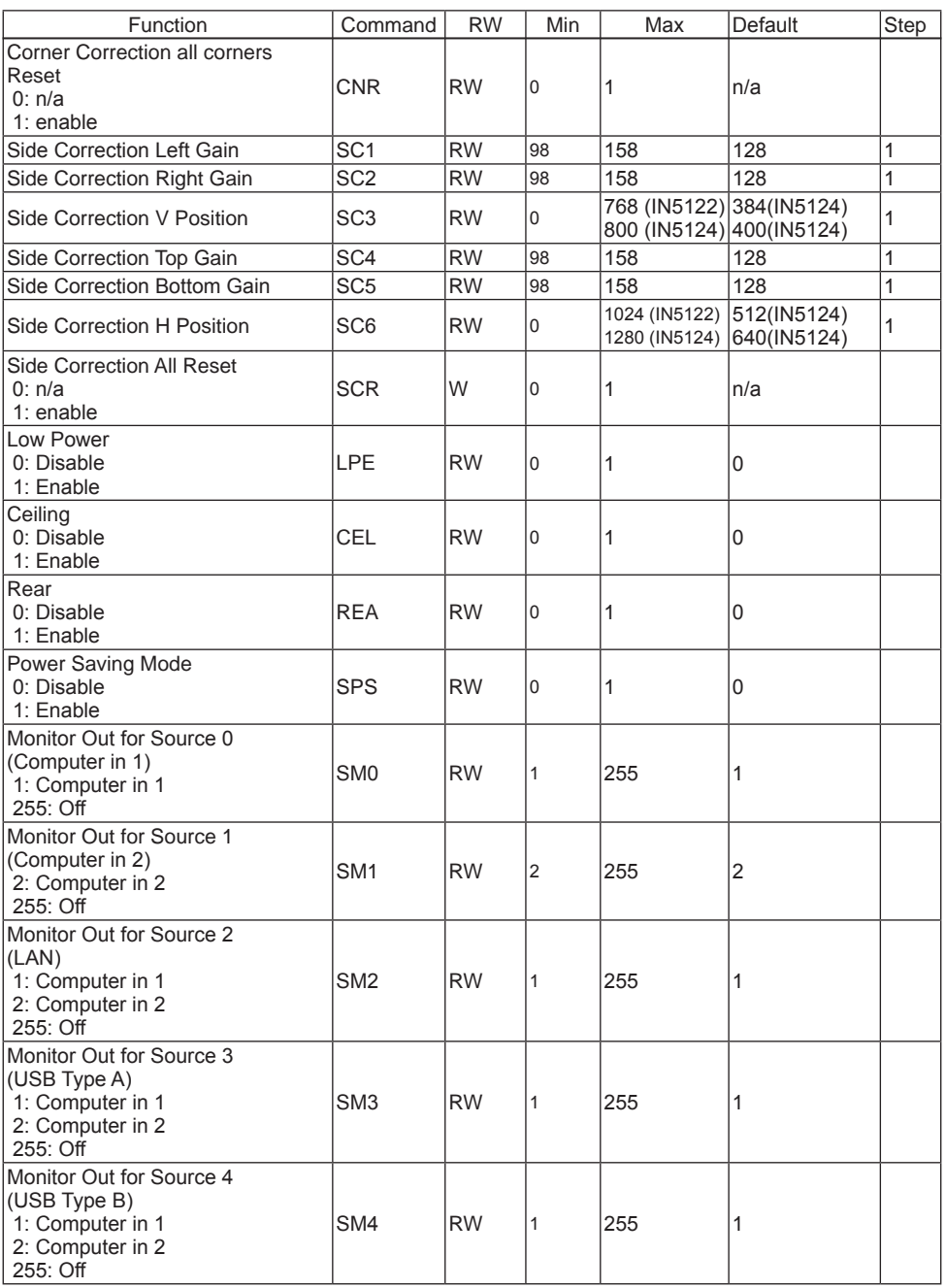

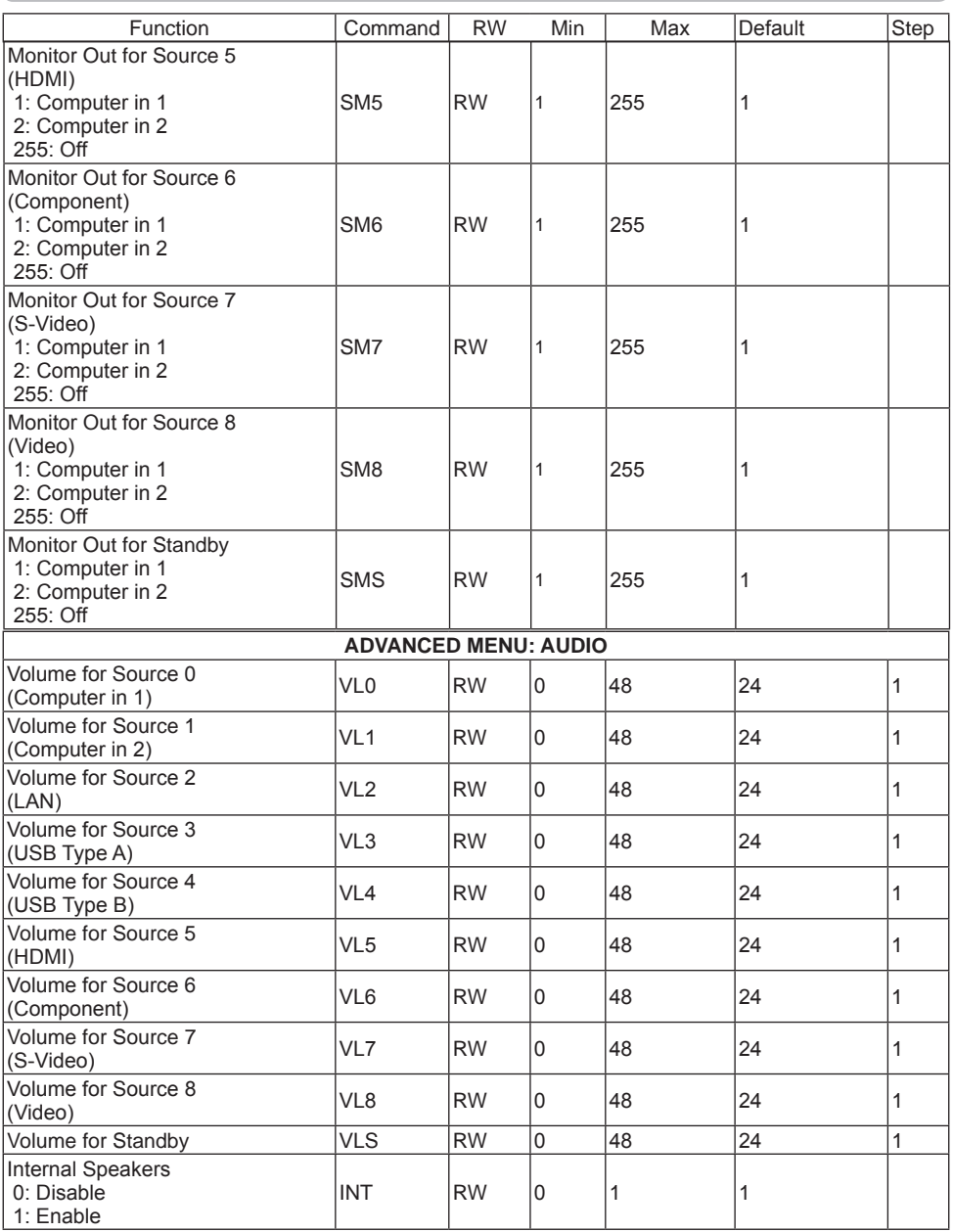

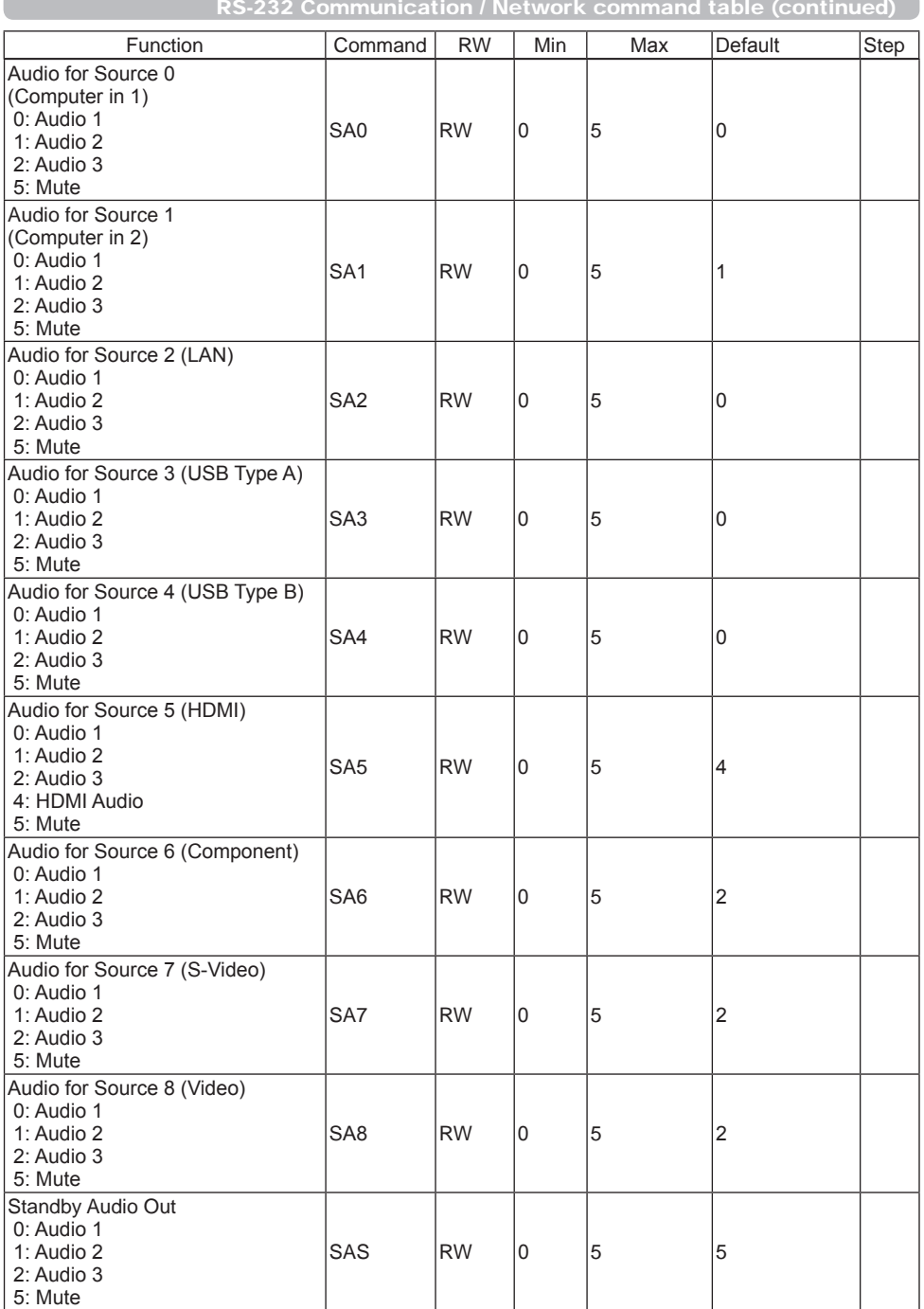

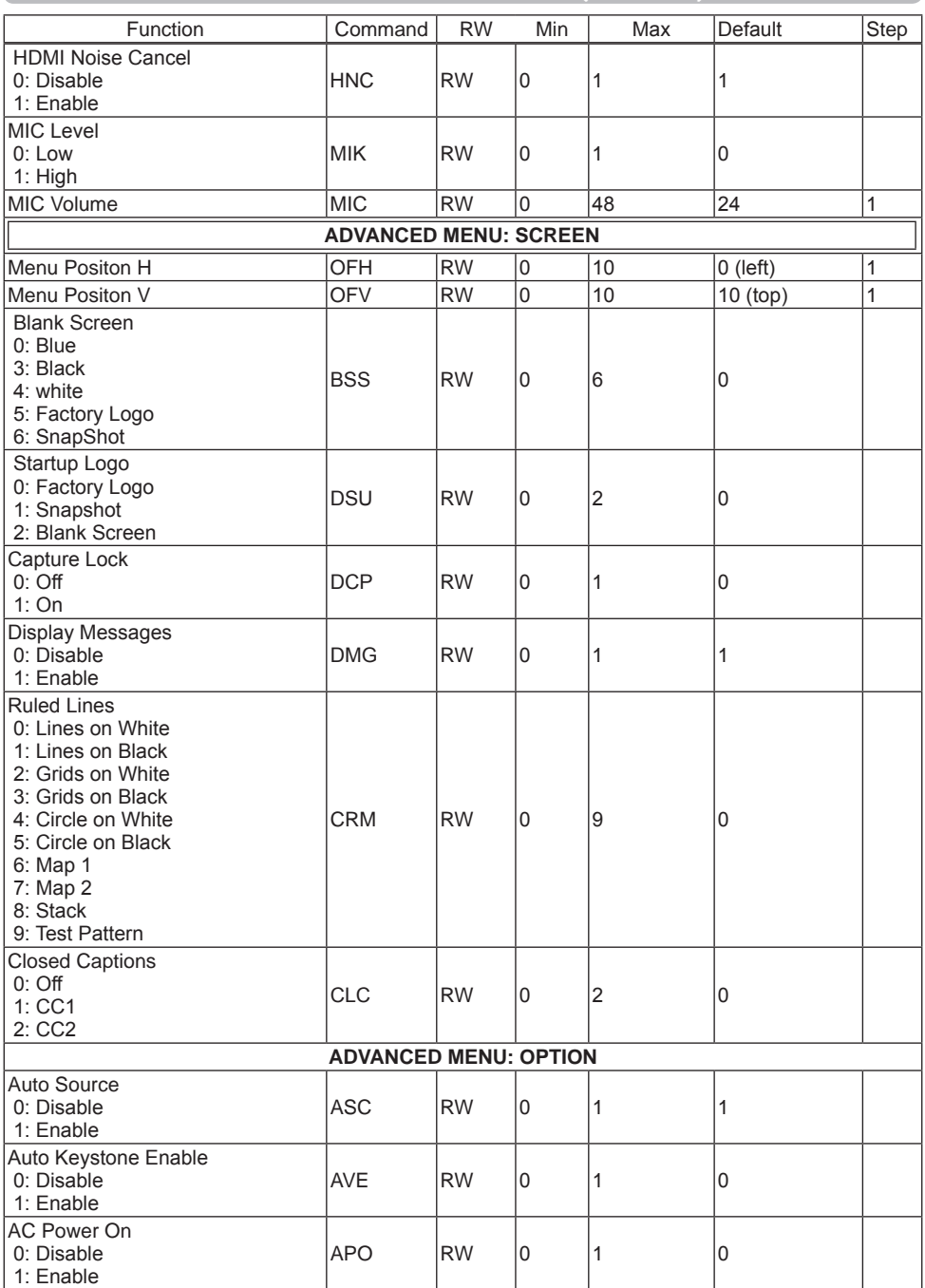

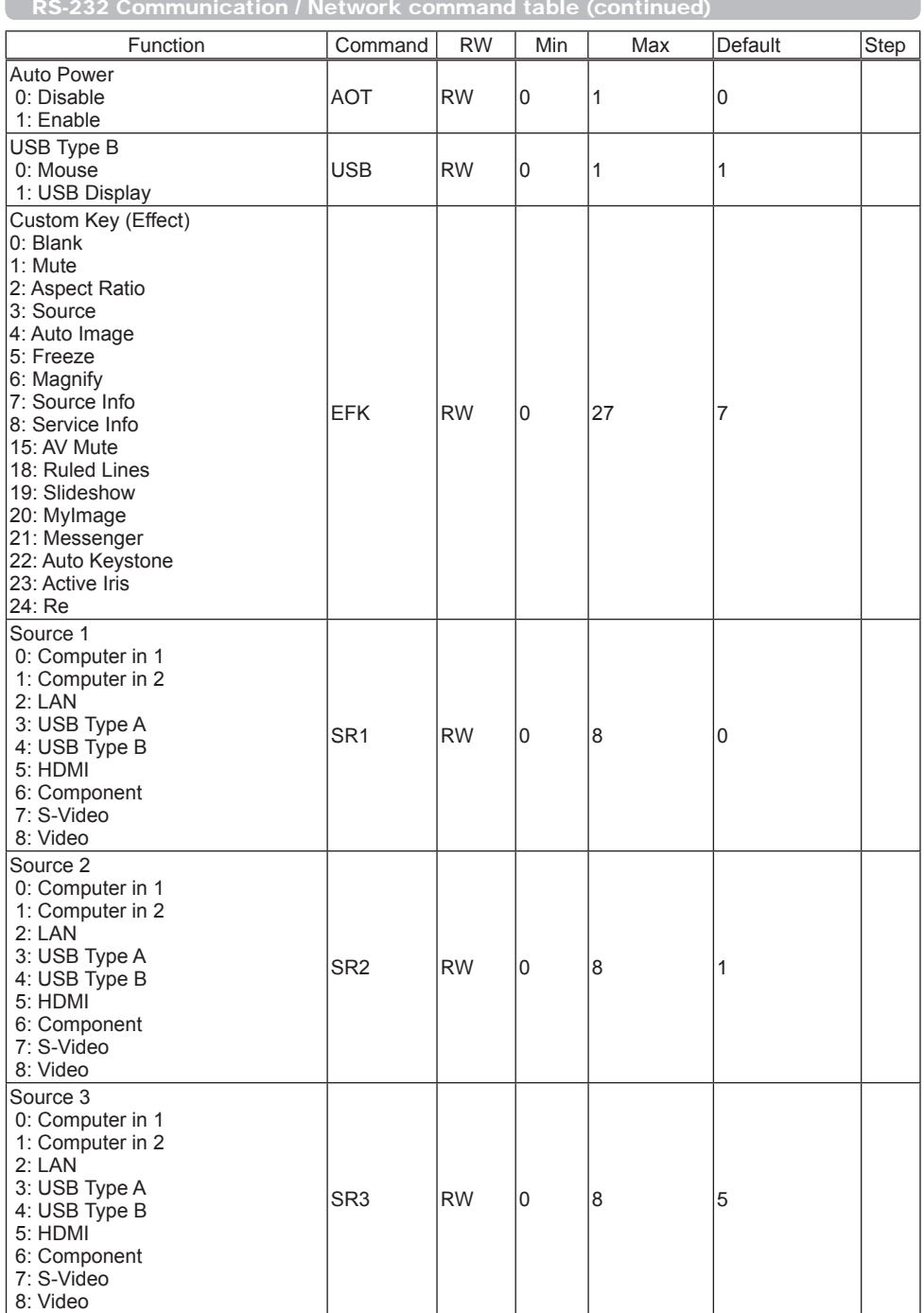

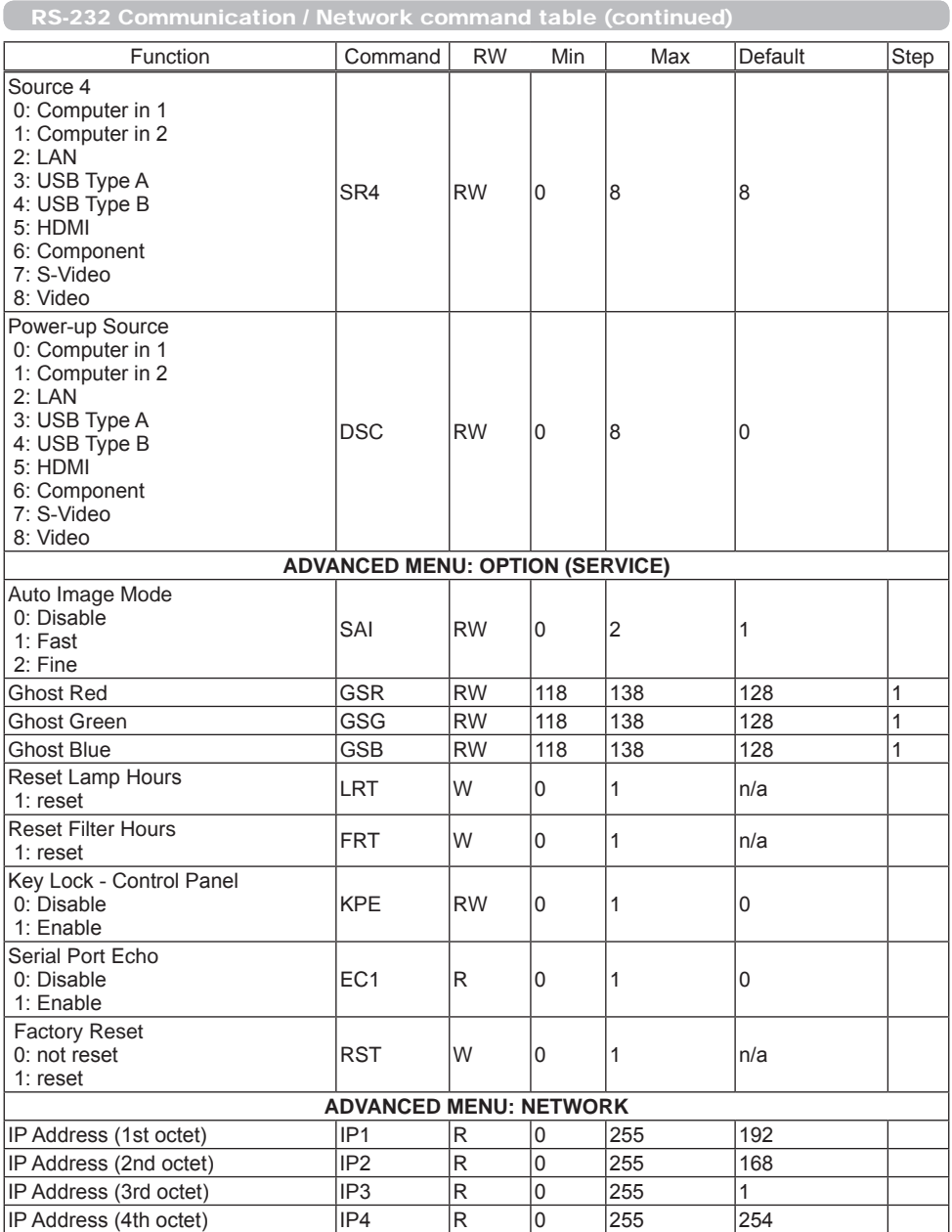

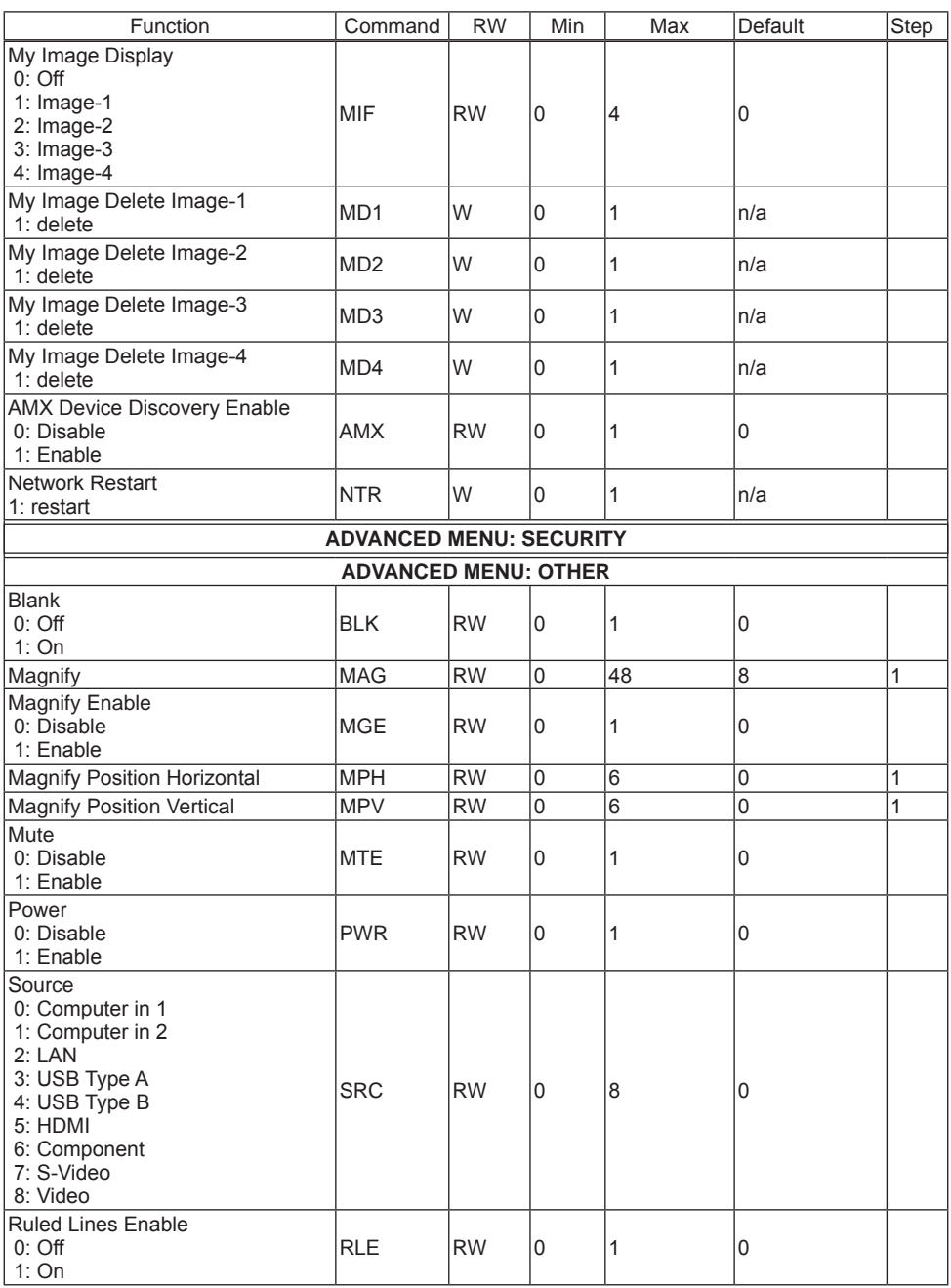

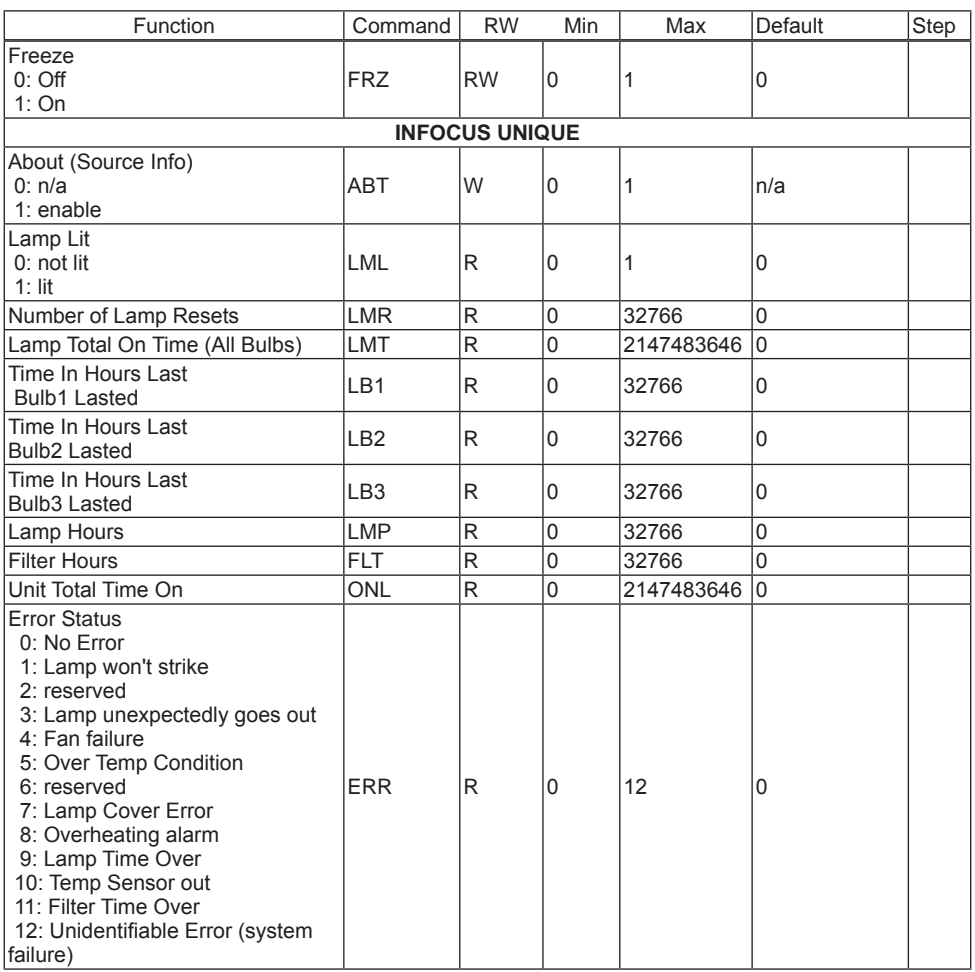

# PJLink command

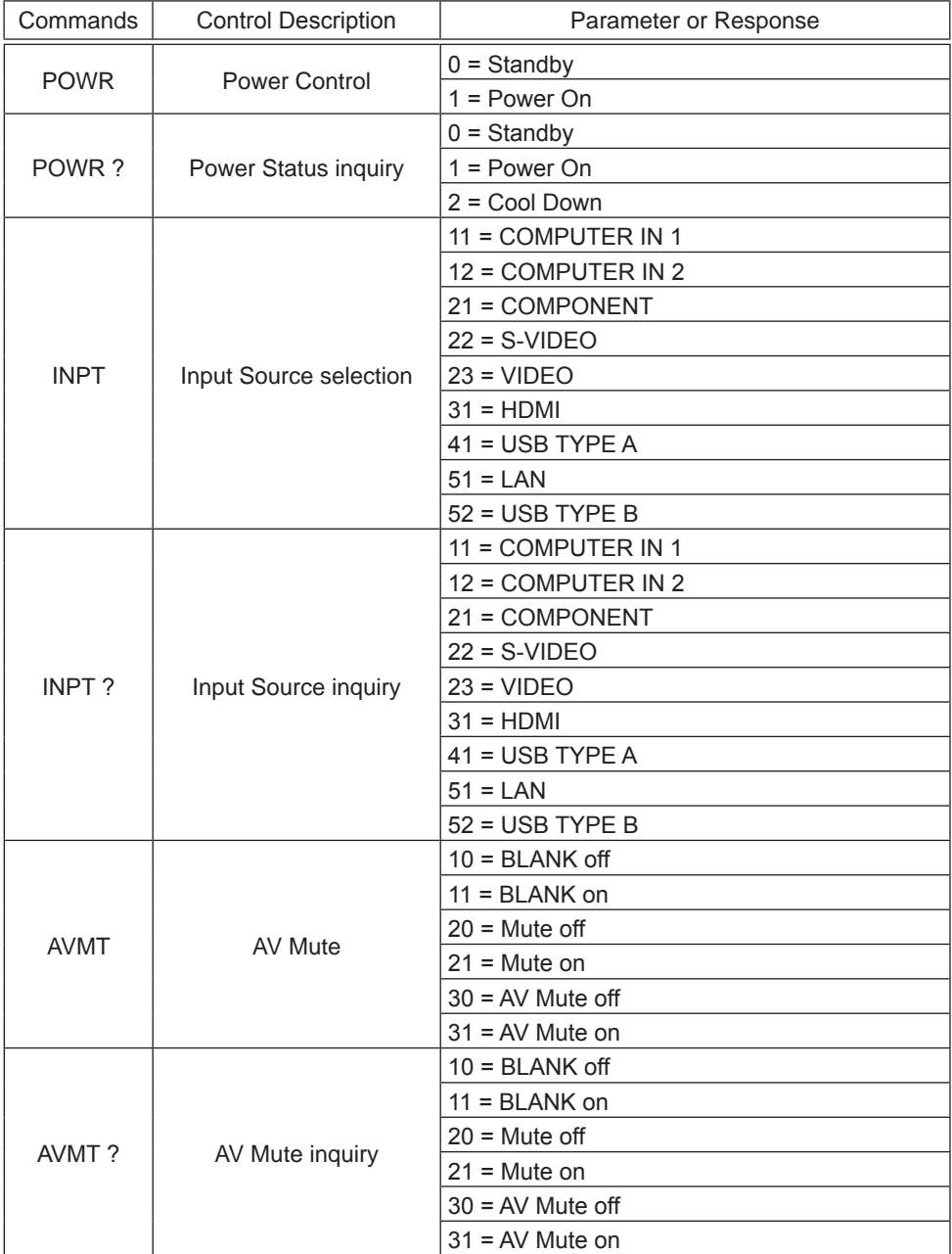

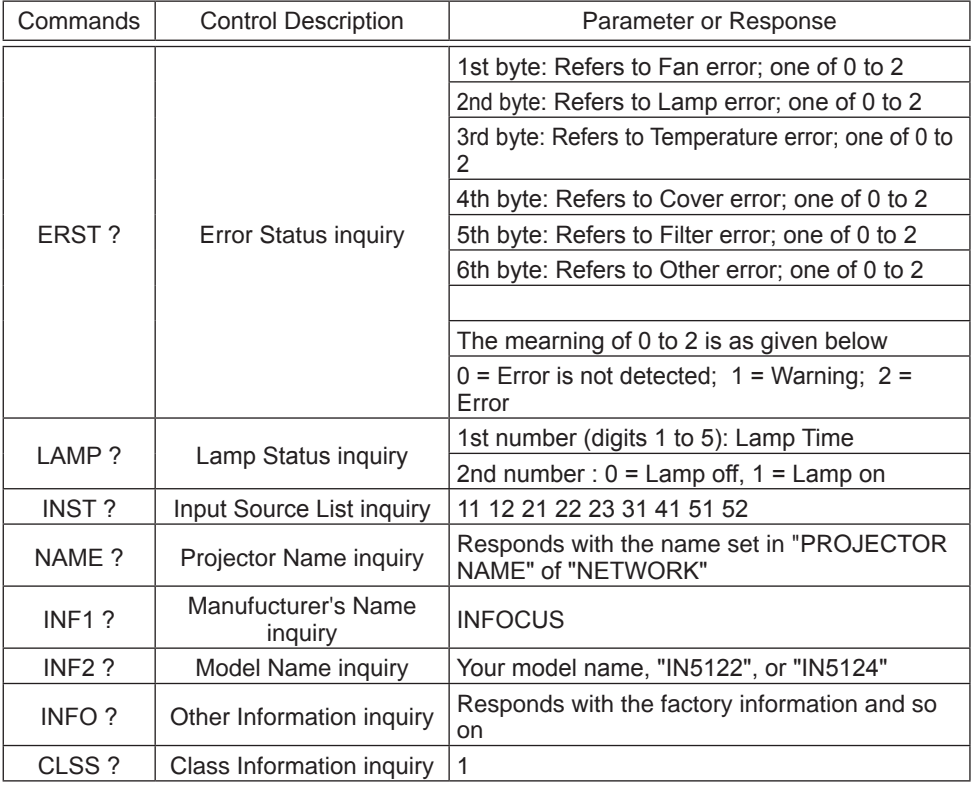

NOTE  $\cdot$  The password used in PJLink<sup>TM</sup> is the same as the password set in the Web Browser Comtrol. To use PJLink™ without authentication, do not set any password in Web Browser Control.

• For specifications of PJLinkTM, see the web site of the Japan Business Machine and Information System Industries Association.

URL: http://pjlink.jbmia.or.jp/

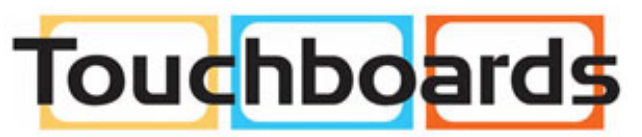

205 Westwood Ave, Long Branch, NJ 07740 Phone: 866-94 BOARDS (26273) / (732)-222-1511 Fax: (732)-222-7088 | E-mail: sales@touchboards.com